### **MDBGuru Read Me**

### *MDBGuru v 4.1 - December 95*

Version 4.1 of MDBGuru (previously MDB->BAS) includes the following new features:

#### · Form generation.

Use VB form templates to generate data entry, browser or any other type of data aware forms. Forms can be generated for Tables or Queries (stored procedures).

#### · Downsizing option

The new detach option lets you generate code to detach tables stored in other databases, such as dBase, SQL Server etc.

#### · View table or query structure

You can now view the structure of a table or query right on the screen without having to generate code or documentation. Including field, index and sql definitions.

#### · Improved handling of SQL

Long SQL expressions are now split into chunks before being inserted into code or forms. SQL output aslo include query defintiions as PROCEDURE's.

#### · Numerous small bug fixes and improvements

#### *Author*

Peter G Jones Zero-1 Software Ltd. PO Box 4475 **Christchurch** New Zealand

Phone/Fax: 64, 3, 352 6481 CIS: 100032,40 Internet: jonesp@zero-1.co.nz

#### *Installation*

MDBGuru does not include a fancy installation/setup utility. This would double the size of the distribution and I'm sure that most users will be able to install MDBGuru manually.

- 1 Create a directory for MDBGuru, anywhere you like.
- 2 Copy MDBGURU.EXE to this directory.
- 3 Create a directory off the installation directory for templates. You can use the main directory if you like.
- 4 Copy \*.TEM, \*.CTR, \*.PRO, \*.COD and \*.FRT to the template directory.
- 5 Copy VBCTL3D.VBX to your Windows System directory.
- 6 Copy MDBGURU.INI & MDBGURU.HLP to your Windows directory.
- 7 Add MDBGuru to a program manager group.
- 8 Modify MDBGURU.INI. Set the Options paths if you are using Access security, otherwise delete or comment this section. You can also set the Autologin setting to speed login. Set the template path and the paths to any installable isams you are using.

9 The data dictionary sample files can go anywhere you like.

#### *Requirements*

The following files are required to run MDBGuru. These files are not distributed because of their size, they are available elsewhere and most MDBGuru users will probably already have them:

VBRUN300.DLL VBDB300.DLL CMDIALOG.VBX MSAES110.DLL MSABC110.DLL

For version 2.0 MDB's you will need the Jet 2.0 compatability layer installed. This includes:

MSABC200.DLL MSAJT112.DLL

To use the generated code you will of course need VB 3 Professional, Access 2.0 or some other product that understands Microsoft SQL.

### *Poor-mans Data Dictionary*

Also included is the ability to create an INI file description of the MDB. This can be used with the supplied sample code to create the database.

In the future I will add features for automatically updating the database structure if the MDB does not match the INI file.

### *SQL*

MDBGuru can now optionally generate code that uses SQL CREATE TABLE and CREATE INDEX rather than the horrible Object stuff. SQL does make the code much smaller and maybe faster.

#### *Registration*

MDBGuru can be registered in three ways:

- · Compuserve SWREG 3070 for EXE only.
- · Compuserve SWREG 3738 for EXE & Source Code.
- · Compuserve SWREG 9146 to upgrade from previous versions (source or EXE).
- · EMail your Visa or Amex card details to the author listed above.

The charge is \$US30 for EXE or \$US60 for source & EXE. Upgrades are \$US20. Files will only be EMailed so don't bother trying snail mail or phone/fax.

#### *Disclaimer*

I take no responsibility for anything that doesn't work and full responsibility for everything that does! And if you think you can sue me then think again! I run faster than any lawyer I know!

### *Revision History*

 Version 1.0, June 1994 **U** Version 1.1, July 20 1994 Version 1.2, September 14, 1994 Version 2.0, October 1, 1994

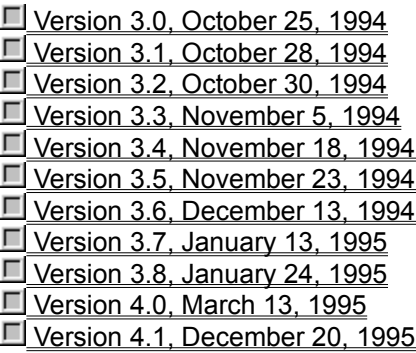

### **Version 1.0 - June 1994**

· Initial public release.

## **Version 1.1, July 20 1994**

- · Altered code generation to use a single set or arrays rather than two arrays for each table. This fixed memory problems.
- · Added langauge support combo box.
- · Minor fixes to generated code.
- · SWREGification.

# **Version 1.2, September 14, 1994**

· Altered status display for speed!

### **Version 2.0, October 1, 1994**

- · Added INI file generation.
- · Tested with Jet 2 compat. layer.
- · Added sample code for data dictionary to be expanded later.
- · Added connect string prompt.
- · Added check boxes for various file generation.

### **Version 3.0, October 25, 1994**

- · Added SQL code generation as an option to the object based method.
- · Added Access code generation.
- · Added SQL statement generation.
- · Removed version 1.0 option now defaults to engine version.
- · Reworked code substantially for new options. Speed and fixes.
- · Changed pricing structure source code is now a seperate registration.
- · Internet-a-fied.

### **Version 3.1, October 28, 1994**

- · Improved error handling when generating Query Defs on tables that no longer exist. Errors are now trapped, reported and code comments are generated.
- · Cleaned up help file. Fixed help index page... I killed it! Used pop-ups etc.
- · Altered filename controls to automatically reflect the name of the database file.
- · Fixed occasional chr(0) in code and documentation files. This was caused by Query Defs ending in a NULL.

Thanks to Randy Parker for the gamma testing!

### **Version 3.2, October 30, 1994**

- · Fixed bug when Query Defs option was turned off.
- · Remove "WITH OWNERACCESS OPTION" from Query Defs when not generating VB code as VB spits on this.
- · More code tidy-ups.

## **Version 3.3, November 5, 1994**

- · Removed forcing upper case to connect string.
- · Fixed bug when Query Defs option was off.

### **Version 3.4, November 18, 1994**

- · Changed file creation to handle larger files. Saving the generated text to strings before writing was causing string space problems on very large databases.
- · Finally fixed bug that was stopping file writing!

### **Version 3.5, November 23, 1994**

- · Only generate PRIMARY index for first primary index found in each table. This works around the problem of the Jet 2.0 engine reporting more than one primary key index. Hopefully, the first primary key index will usually be the right one...
- · Correctly bracketed field list in index clauses. Fields with spaces and other non alpha characters where causing problems.
- · Removed reference to MB\_ICONSTOP as most Access programmers are probably not going to have this defined by default.

## **Version 3.6, December 13, 1994**

· Fixed index field correction code for descending indecies.

## **Version 3.7, January 13, 1995**

- · Implemented optional security see INI file
- · Added table and query list boxes to select which to generate code for. Next version will add ability to view a single table/query definition via a double click in the list.
- · Fixed a couple of generation bugs with attached tables.
- · A couple of variable name changes.

## **Version 3.8, January 24, 1995**

· Minor fix to list updating when database first selected.

## **Version 4.0, March 13, 1995**

- · Renamed to MDBGuru.
- · Form generation added.
- · View table or query structure added.
- · Detach table option added.
- · Improved handling of long SQL.
- · Numerous minor bug fixes and enhancements.
- · Use 3D control to prettyise the UI.

### **Version 4.1, December 20, 1995**

- · Fixed autologin.
- · Tested with Windows 95. Seems OK, VB 4 version under development (snorkleware don't hold your breath!)
- · Fixed some minor generation problems.